## **VemsTune Wheelspeed flexfuel setup**

Notebook: VEMS Documentation Created: 10/14/2015 3:37 PM Updated: 2/4/2016 9:11 PM Author: Jason Russell

Go to where VemsTune is installed, for instance: C:\Program Files (x86)\VemsTune-2015-04-04\config Edit the .ini file for your firmware version, for instance: vemsTune-v3-1.2.31.ini

Search for "roadSpeed" until you hit the section below

roadSpeed =  $\{0\}$ #else roadSpeed =  ${speed}$ #endif and change it to: roadSpeed =  ${0}$ flexfuel =  $\{-50\}$ #else roadSpeed =  $\{speed\}$ flexfuel =  $\{speed - 50\}$ #endif

Then save the file, start VemsTune, and you can edit the gauge.

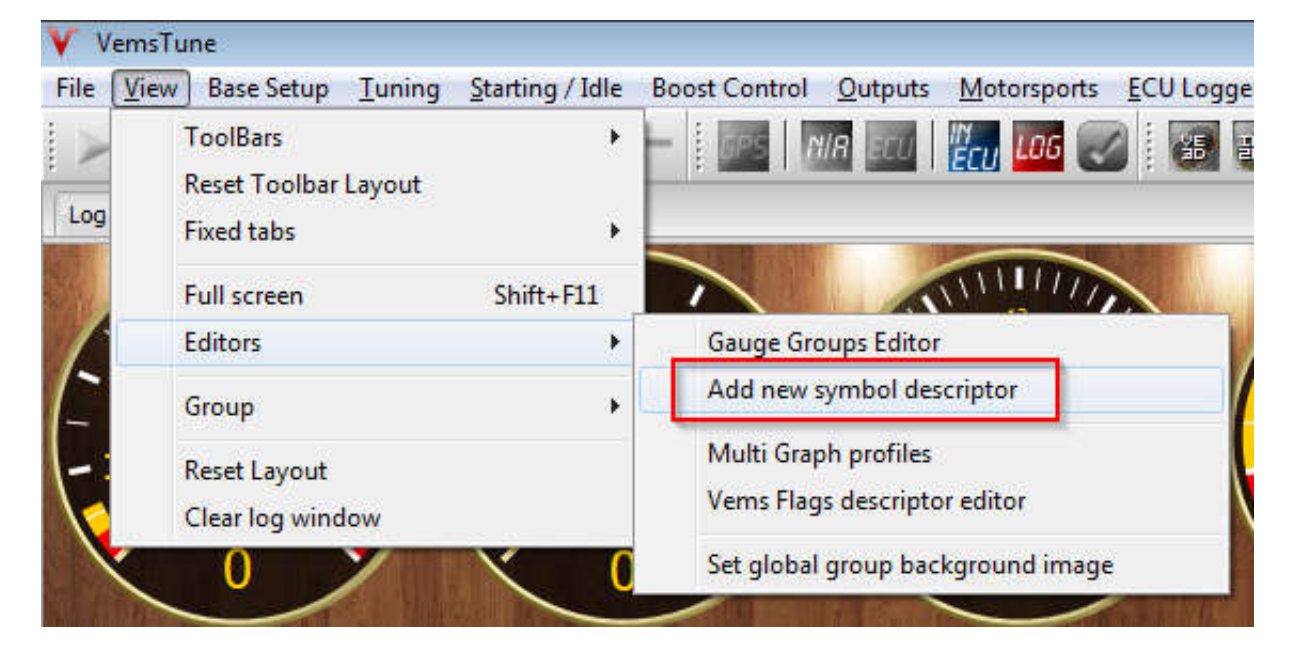

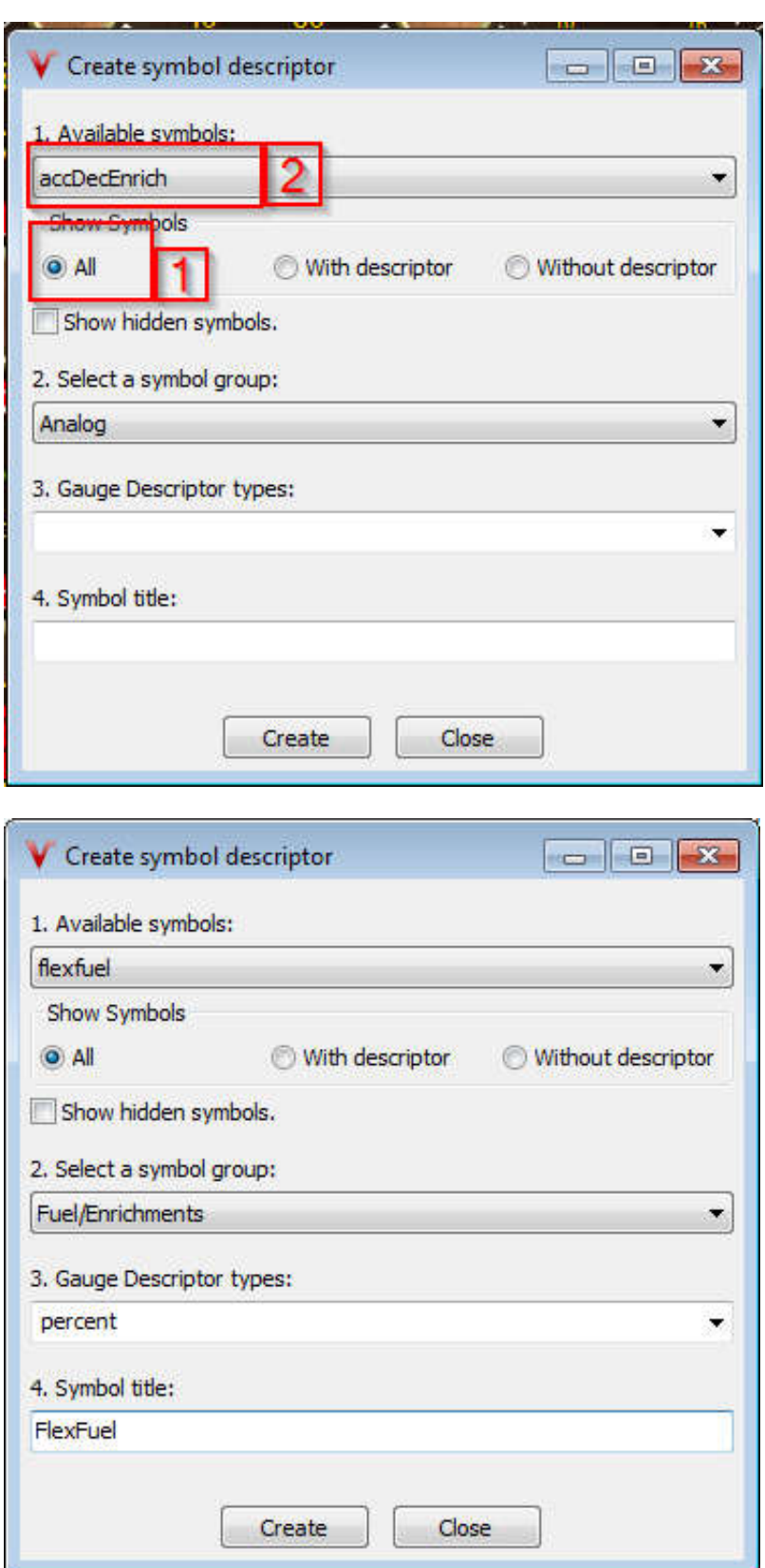

Click Create. Then Ok, Then close VemsTune and re-open it.

Once you start up again, you can right click on a gauge, select Change gauge data, Fuel/Enrichments, then FlexFuel

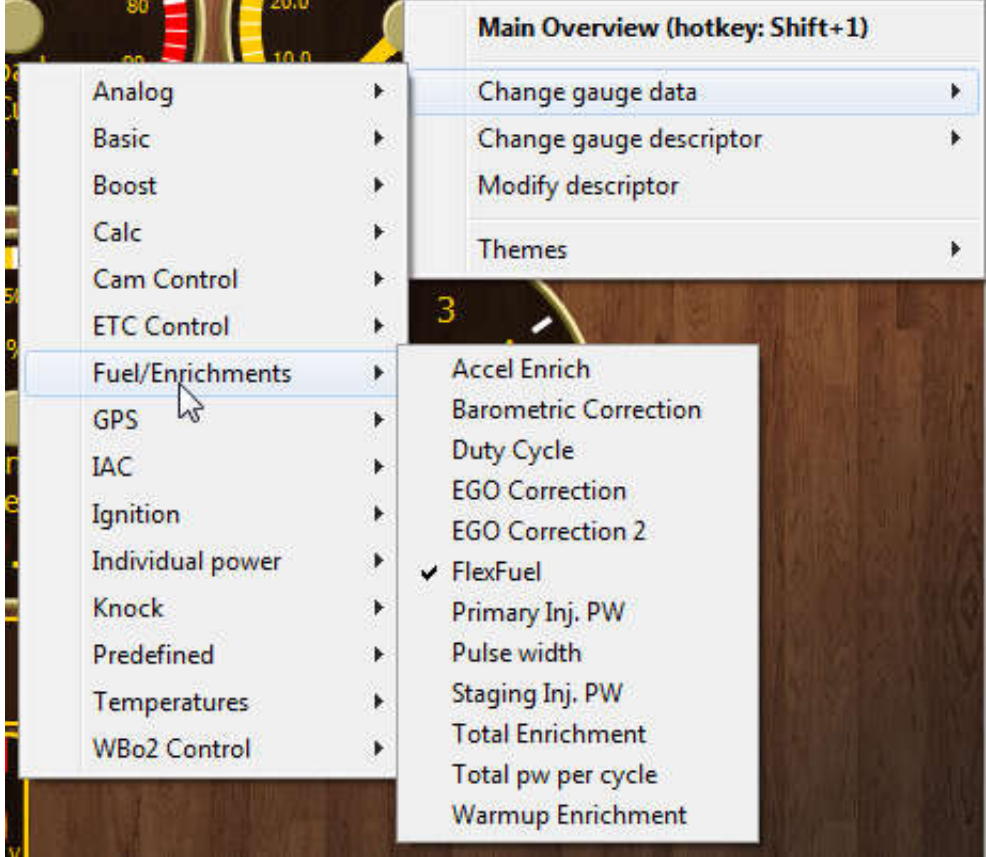

This is how it should look with the sensor disconnected

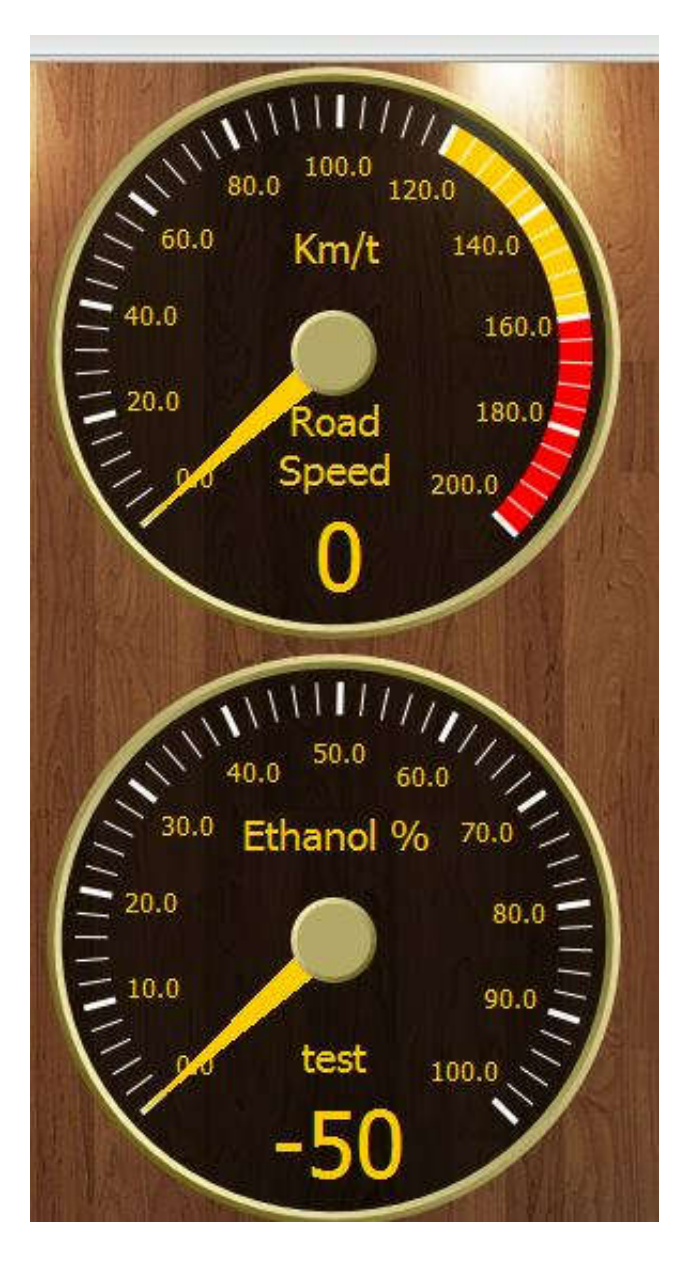

when you connect the sensor, it should say 0 there if there is no ethanol in there. it showed 5-10% ethanol in our 93oct